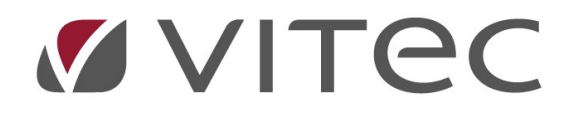

# TF - Ärende

## Skapa och redigera nytt underhållsärende

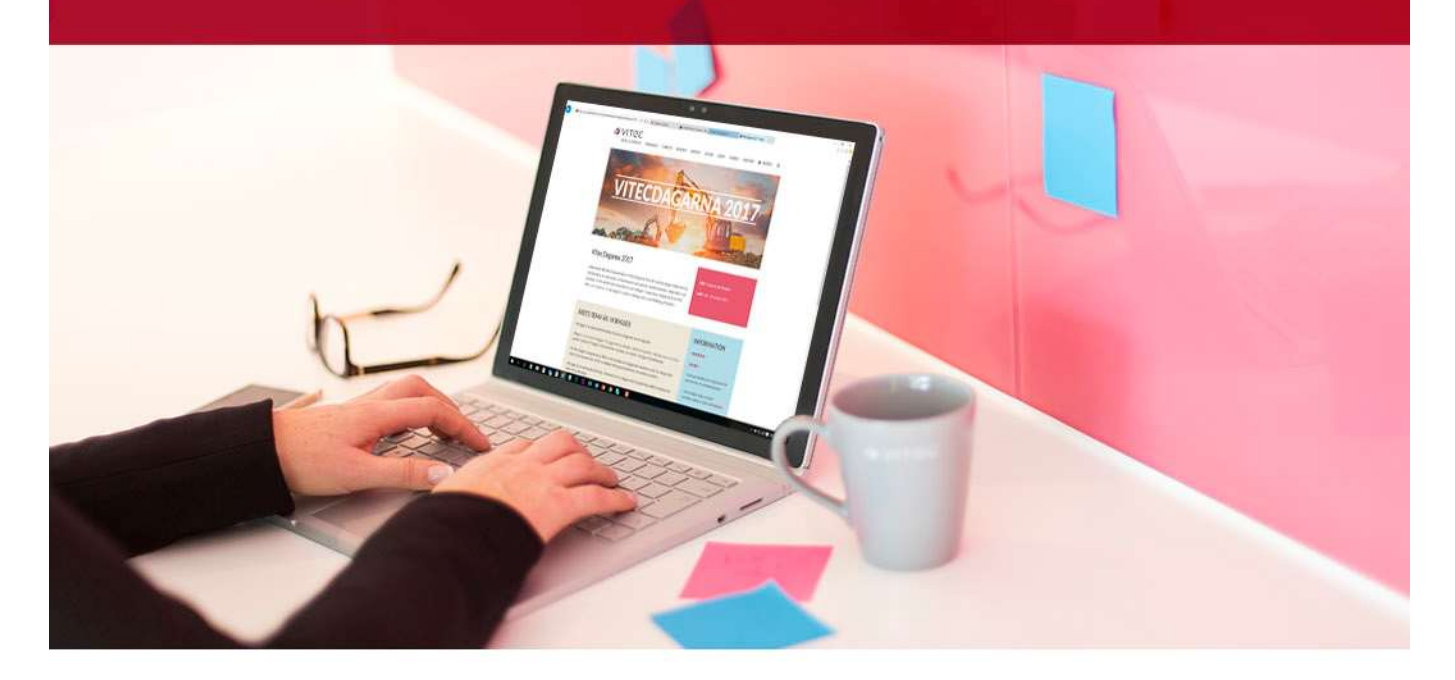

## Innehållsförteckning

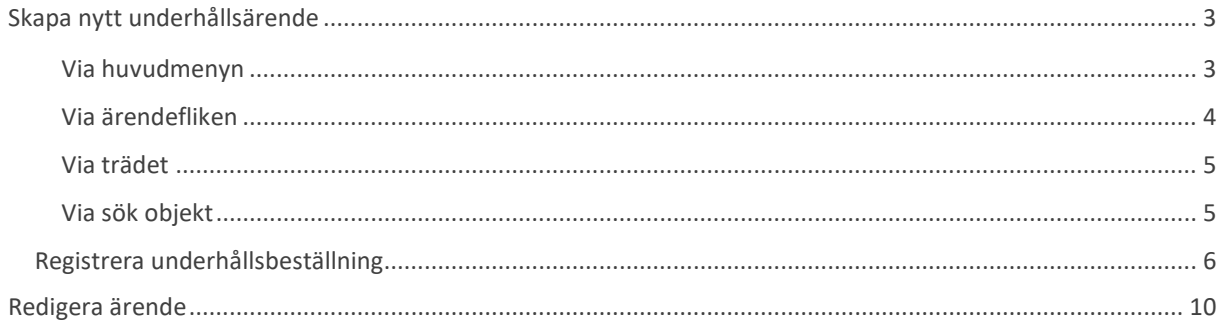

### Skapa nytt underhållsärende

Ett underhållsärende kan skapas på flera olika sätt i Vitec Teknisk Förvaltning. Lathunden visar hur samt hur en jobbar med ett skapat ärende.

#### Via huvudmenyn

Direkt från huvudmenyn kan nya ärenden skapas. Här kan en välja att skapa ett ärende på ett objekt om ett är framme, söka sig till ett samt skapa en underhållsbeställning av ett existerande ärende.

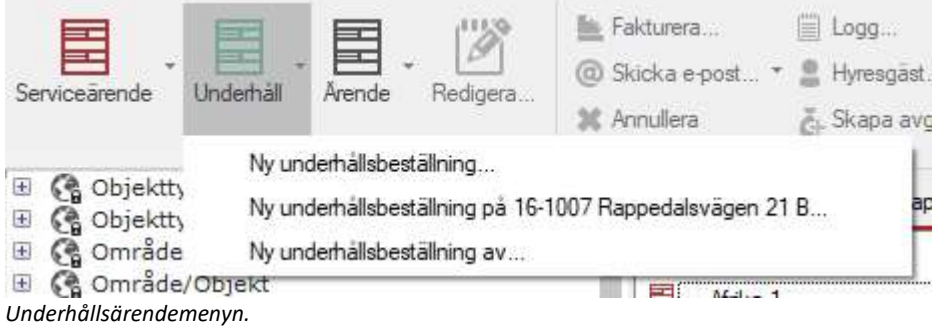

Via "Ny underhållsbeställning…" skapas ett ärende efter användaren sökt fram ett objekt via sökfunktionen. I sökdialogen som visas går det leta fram önskat objekt via sökord på objekt, hyresgäst eller fastighet.

|                                      |                      |       |                                       |                             |                            |          | Arende        |                    |            |                |               |  |                    |            |               | $  x$  |
|--------------------------------------|----------------------|-------|---------------------------------------|-----------------------------|----------------------------|----------|---------------|--------------------|------------|----------------|---------------|--|--------------------|------------|---------------|--------|
|                                      |                      |       |                                       |                             |                            |          |               |                    |            |                |               |  |                    |            |               |        |
| Objekt                               |                      |       |                                       | Fastighet<br>Hyresgäst      |                            |          |               |                    |            |                |               |  |                    |            |               |        |
| Objektnummer                         | $16-$                |       |                                       | Namn                        |                            |          | Nummer        |                    |            |                | Sök           |  |                    |            |               |        |
| Objektnamn                           |                      |       |                                       | Telefon                     |                            |          |               | Namn/Beteckning    |            |                | Rensa sökfält |  |                    |            |               |        |
| Adress                               | Alla<br>$\checkmark$ |       |                                       | Personnummer                |                            |          |               |                    |            |                |               |  |                    |            |               |        |
| Urval                                |                      |       |                                       | Sök efter ärenden<br>E-Post |                            |          |               |                    |            |                |               |  |                    |            |               |        |
| □ Endast anmälningsbara              |                      |       |                                       |                             |                            |          |               |                    |            |                |               |  |                    |            |               |        |
| Objekt                               |                      | 0. Lg | Objekttyp                             | <b>Adress</b>               |                            | Postnr   | Postadress    | Hyresgäst          |            | Hemtelefon     | Mobiltelefon  |  | Jobbtelefon        | E-post     | $\lambda$     |        |
| 16-02800                             |                      |       | Ingång/Tra                            |                             | Rappedalsvägen 21 A        | 452 43   | Göteborg      |                    |            |                |               |  |                    |            |               |        |
| 16-02801                             |                      |       | Ingang/Tra                            |                             | Rappedalsvägen 21 B        | 452 43   | Göteborg      |                    |            |                |               |  |                    |            |               |        |
| 16-02802                             |                      |       | Ingång/Tra                            |                             | Rappedalsvägen 21 C        | 452 43   | Göteborg      |                    |            |                |               |  |                    |            |               |        |
| 16-02803                             |                      |       | Ingång/Tra                            |                             | Rappedalsvägen 23          | 452 43   | Göteborg      |                    |            |                |               |  |                    |            |               | Skapa  |
| 16-1001                              |                      |       | 1101 2 Rum och                        |                             | Rappedalsvägen 21 A        | 452 43   | Göteborg      | Emma Lundqvist     |            | 0315506        | 0701550       |  | 0310548            | vitec.demo |               | ärende |
| 16-1002                              |                      |       | 1102 2 Rum och                        |                             | Rappedalsvägen 21 A        | 452 43   | Göteborg      | Soghra Bagheri     |            | 0313959        |               |  | 0313959            | vitec.demo |               |        |
| 16-1003                              |                      | 1201  | 2 Rum och                             |                             | Rappedalsvägen 21 A        | 452 43   | Göteborg      | Ljunggren Lilibeth |            | 0315544        | 0701554       |  | 0315509            | vitec.demo |               |        |
| 16-1004                              |                      |       | 1202 2 Rum och                        |                             | Rappedalsvägen 21 A        | 452 43   | Göteborg      | David Josefsson    |            | 0310796        |               |  |                    | vitec.demo |               |        |
| 16-1005                              |                      | 1001  | 2 Rum och                             |                             | Rappedalsvägen 21 A        | 452 43   | Göteborg      |                    |            |                |               |  |                    |            |               |        |
| 16-1005                              |                      | 1001  | 2 Rum och                             |                             | Rappedalsvägen 21 A        | 452 43   | Göteborg      | Patrik Rönnbäck    |            |                |               |  |                    | vitec.demo |               |        |
| 16-1006                              |                      |       | 1002 2 Rum och                        |                             | Rappedalsvägen 21 A        | 452 43   | Göteborg      |                    |            |                |               |  |                    |            |               |        |
| 16-1007                              |                      | 1101  | 3 Rum och                             |                             | Rappedalsvägen 21 B        | 452 43   | Göteborg      | Danijela Forsberg  |            | 0315504        | 0701550       |  | 0315502            | vitec.demo |               |        |
| 16-1008                              |                      |       | 1102 3 Rum och<br>Rappedalsvägen 21 B |                             | 452 43                     | Göteborg | Leif Sjöström |                    | 0313681    |                |               |  | vitec.demo         |            |               |        |
| 16-1009                              |                      | 1202  | 3 Rum och                             |                             | Rappedalsvägen 21 B        | 452 43   | Göteborg      | Roine Femqvist     |            | 0316231        | 0701623       |  | 0316231            | vitec.demo |               |        |
| 16-1010                              |                      |       | 1201 3 Rum och                        |                             | Rappedalsvägen 21 B 452 43 |          | Göteborg      | Senno Mánsson      |            | 0315501        |               |  |                    |            | vitec.demo V  |        |
| $\overline{\phantom{a}}$             |                      |       |                                       |                             |                            |          |               |                    |            |                |               |  |                    |            | $\rightarrow$ |        |
| Senaste årets ärenden på valt objekt |                      |       |                                       |                             |                            |          |               |                    |            |                |               |  |                    |            |               |        |
| Ordemr                               | Beskrivning          |       | Typ                                   | Objekt                      | Enhet                      | Resurs   | Arendetyp     | <b>Status</b>      | Avrapport  | Inställelsetid | Fakturanr     |  | Atgärdsbeskrivning |            | Skapad av     |        |
| ■ 191023:11                          | Nytt plastgolv       |       | Golv plast                            |                             | 16-1007 Vardagsrum         |          | UH Bestäl     | 10 Avslutad        | 2019-07-31 |                |               |  | Plastmatta         |            | Tobias Davi   |        |
|                                      |                      |       |                                       |                             |                            |          |               |                    |            |                |               |  |                    |            |               |        |
|                                      |                      |       |                                       |                             |                            |          |               |                    |            |                |               |  |                    |            |               |        |
|                                      |                      |       |                                       |                             |                            |          |               |                    |            |                |               |  |                    |            |               |        |
|                                      |                      |       |                                       |                             |                            |          |               |                    |            |                |               |  |                    |            |               |        |
|                                      |                      |       |                                       |                             |                            |          |               |                    |            |                |               |  |                    |            |               |        |
|                                      |                      |       |                                       |                             |                            |          |               |                    |            |                |               |  |                    |            |               |        |
|                                      |                      |       |                                       |                             |                            |          |               |                    |            |                |               |  |                    |            |               |        |
|                                      |                      |       |                                       |                             |                            |          |               |                    |            |                |               |  |                    |            |               |        |
|                                      |                      |       |                                       |                             |                            |          |               |                    |            |                |               |  |                    |            |               |        |
|                                      |                      |       |                                       |                             |                            |          |               |                    |            |                |               |  |                    |            |               |        |
|                                      |                      |       |                                       |                             |                            |          |               |                    |            |                |               |  |                    |            |               |        |
|                                      |                      |       |                                       |                             |                            |          |               |                    |            |                |               |  |                    |            |               |        |
|                                      |                      |       |                                       |                             |                            |          |               |                    |            |                |               |  |                    |            |               |        |

Skapa nytt underhållsärende via "Sök".

När ett objekt valts i den övre listan visas senaste års alla ärenden i den nedre listan.

När en valt ett objekt som en vill skapa ett ärende på klickar en på knappen "Skapa ärende" till höger i bilden.

Genom att klicka i kryssrutan "Sök efter ärenden" så går det också att söka efter enskilda ärenden på samma sätt.

#### Via ärendefliken

Det går även att skapa ärenden genom att vara inne på ärendefliken och högerklicka i tabellen, därefter "Ny underhållsbeställning…" eller "Skapa underhållningsbeställning av x".

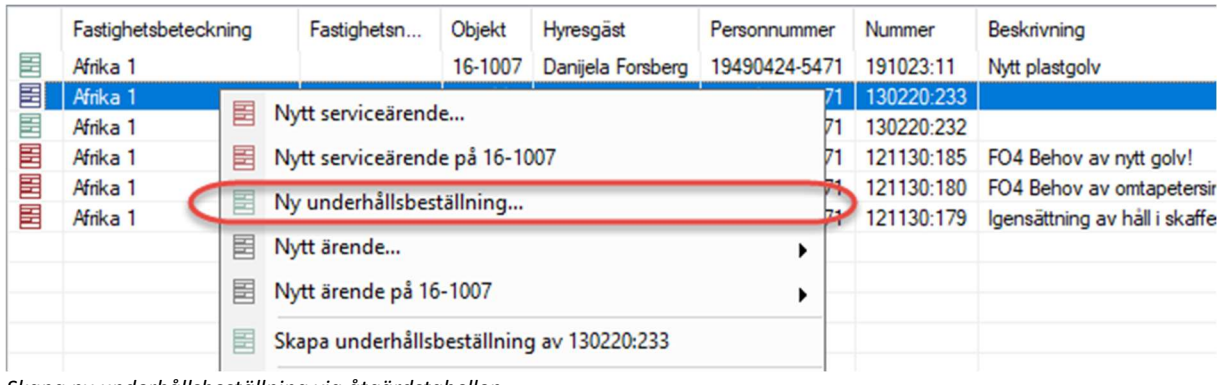

Skapa ny underhållsbeställning via åtgärdstabellen.

Via detta skapas ett ärende på markerat objekt.

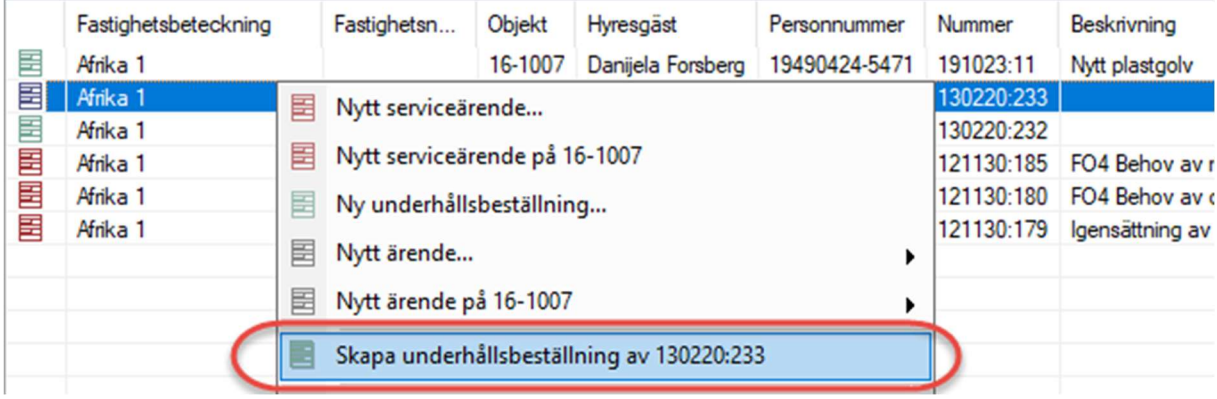

Skapa ny underhållsbeställning från serviceärende.

"Skapa underhållningsbeställning av X" är bara tillgängligt om en högerklickar på ett serviceärende. På så sätt kan ett underhållsärende skapas utifrån den information som finns på serviceärendet.

#### Via trädet

En kan via trädet i navigeringsfliken längst ned ta sig till ett objekt och högerklicka direkt på det för att skapa ett ärende på det valda objektet.

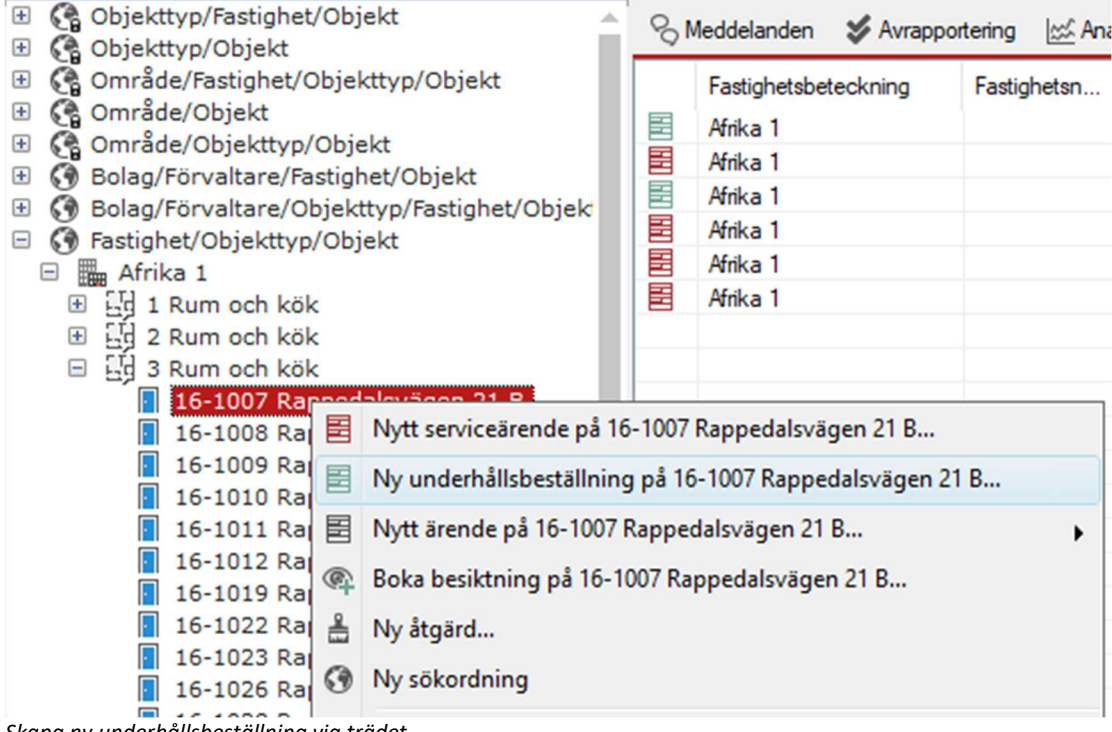

Skapa ny underhållsbeställning via trädet.

#### Via sök objekt

Även via "Sök objekt" i navigeringsfliken längst ned är det möjligt att skapa ett nytt ärende när en sökt fram ett objekt och högerklickar. Notera att om kryssrutan "Övriga objekt" är markerad så sker sökningen enbart bland underhållsobjekten och inte hyresobjekten. "Alla personer på kontrakten" inkluderar HG 2, intressenter osv i sökningar.

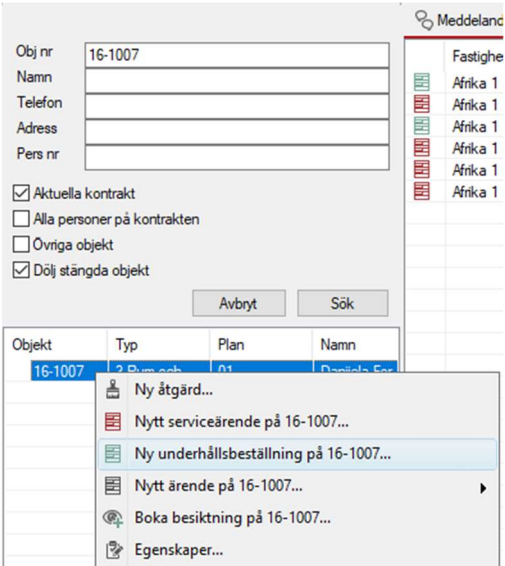

Skapa ny underhållsbeställning via "Sök objekt".

#### Registrera underhållsbeställning

När användaren skapar ett serviceärende kommer ärendedialogen att öppnas. Notera att vissa av fälten inte alltid används. Vad som visas och inte är beroende av vilka inställningar och fält företaget har valt att arbeta med.

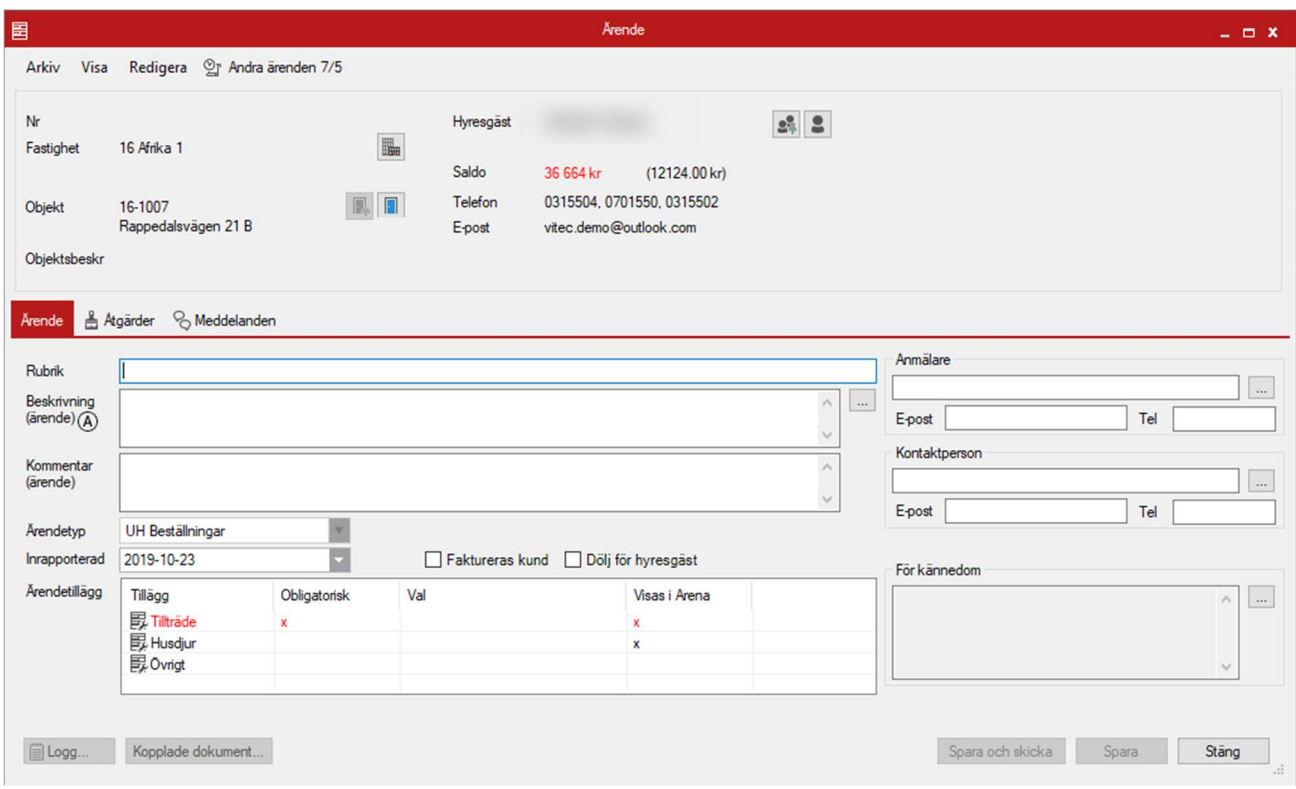

Ärendefliken i underhållsärendedialogen.

Överst syns information om fastigheten, objektet och hyresgästen samt kontaktuppgifter. Även saldo för om hyresgästen har obetalda fakturor eller pengar tillgodo syns.

Första fältet är rubrik, vilket är ett fritextfält som kan användas för att rubricera ärendet.

Beskrivning är ett fritextfält som kan användas för att beskriva ärendet och som kan göras synligt för hyresgäst via mina sidor. Fritextfältet kan också ha standardiserade ärendebeskrivningar om en klickar på "…". Dessa kan ställas in av administratörer.

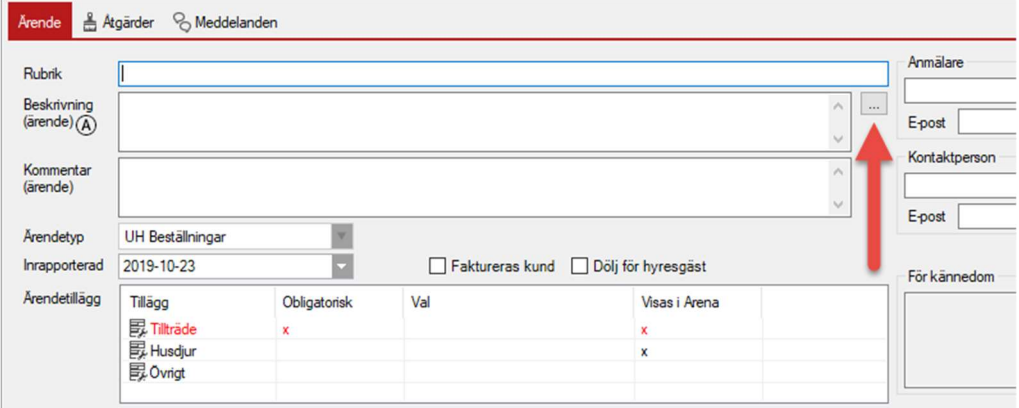

Komma åt standardiserade ärendebeskrivningar.

| 團 |                                                                                   | Välj text                                                                    | ×   |  |  |  |  |  |
|---|-----------------------------------------------------------------------------------|------------------------------------------------------------------------------|-----|--|--|--|--|--|
|   |                                                                                   |                                                                              |     |  |  |  |  |  |
|   | Namn                                                                              | Text                                                                         | ^   |  |  |  |  |  |
|   | <b>FAKTURA REF</b>                                                                | VIKTIGT! Ange fakturareferens XXXX på faktura.                               |     |  |  |  |  |  |
|   | Felanmälan V                                                                      | Vattenskada, prioriterat ärende                                              |     |  |  |  |  |  |
|   | Samordning m                                                                      | Samordnas med Vitec Måleri                                                   |     |  |  |  |  |  |
|   | Spricka                                                                           |                                                                              |     |  |  |  |  |  |
|   | Tillvalsbeställ<br>Tillvalsbeställningen baseras på följande belopp- Kontantinsat |                                                                              |     |  |  |  |  |  |
|   | <b>Trasigt fönster</b>                                                            | HG anmalt, trasigt fonster                                                   |     |  |  |  |  |  |
|   | <b>Uthyming</b>                                                                   | Uthyming paborjad:                                                           |     |  |  |  |  |  |
|   |                                                                                   | Vitec Bostäde OBS! Denna arbetsorder ska faktureras till: Vitec Bostäder ABI |     |  |  |  |  |  |
|   |                                                                                   | Vitec H-Bosta OBSERVERA! DENNA FAKTURA SKA HA REFERENS: LISI                 |     |  |  |  |  |  |
|   |                                                                                   | Vitec MALERI OBS! DENNA ARBETSORDER ANSVARAS AV VITEC H-BC V                 |     |  |  |  |  |  |
| ≺ |                                                                                   | >                                                                            |     |  |  |  |  |  |
|   |                                                                                   | <b>OK</b><br>Avbryt                                                          |     |  |  |  |  |  |
|   |                                                                                   |                                                                              | 122 |  |  |  |  |  |
|   |                                                                                   |                                                                              |     |  |  |  |  |  |

Exempel på val mellan förbestämda texter.

När en valt antingen förvald beskrivning eller en fritext så kan en i nästa ruta skriva kommentarer för ärendet som hyresgästen inte ser.

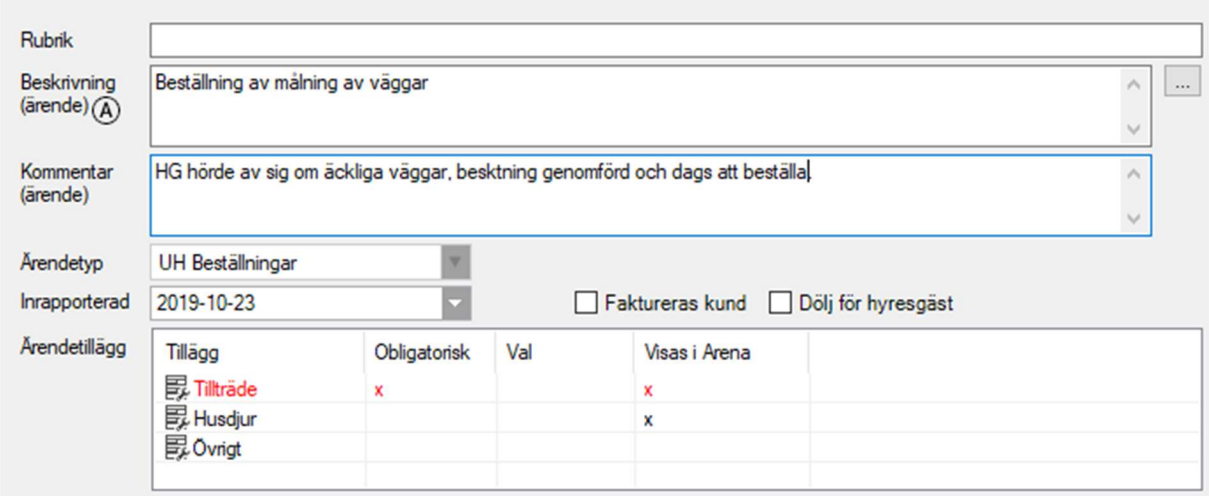

Hyresgäst ser inte texten i kommentarsfältet och det följer med ärendet.

Ärendetyp är nästa fält och måste väljas från en rullista. Datum för när ärendet rapporterades kan ställas in. Ärendetillägg kan användas för att ge mer information om ärendet och syns på ärendet i appen. Ärendetillägg kan ställas in av administratörer.

Tillägg kan användas för hur ett ärende ska hanteras, som att ringa först eller tex ja/nej- värden på om hyresgästen har ett husdjur det måstes tas hänsyn till.

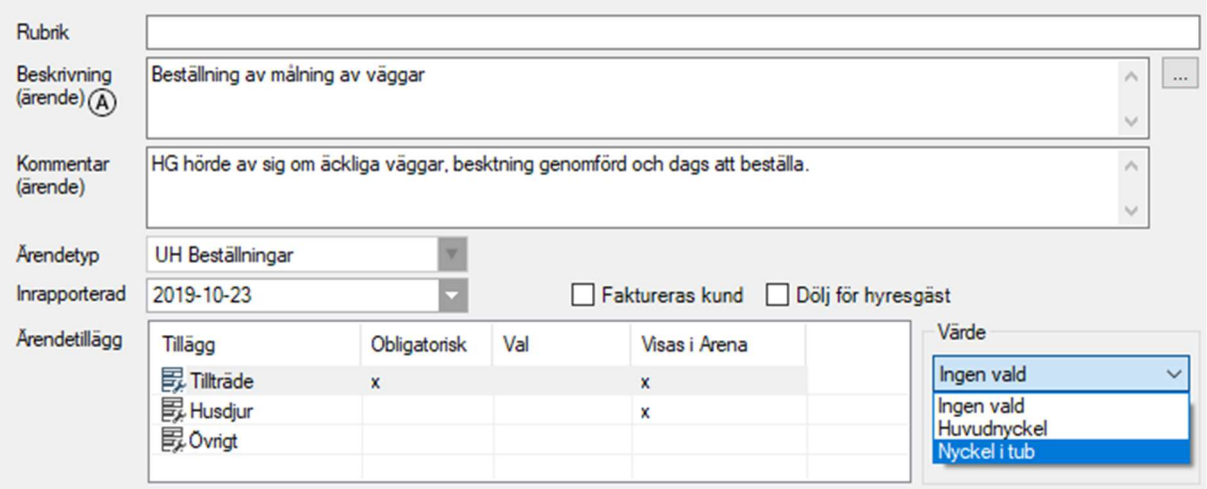

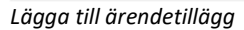

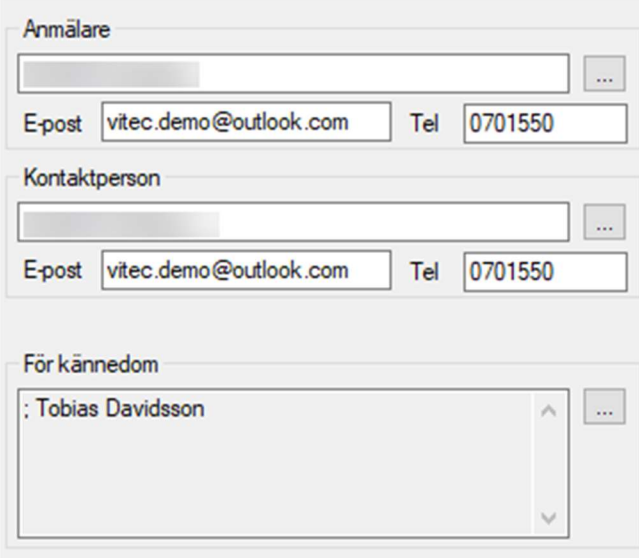

Högra sidan av ärendefliken visar kontaktinformation.

Anmälare är vem som anmält ärendet. Genom att trycka på"…" går det att välja mellan förvaltare, interna/externa resurser, hyresgäster eller personer kopplade till kontraktet/objektet. Om anmälning kommer in via egenrapportering så fylls det i automatiskt. Kontaktperson är den som ska kontaktas angående ärendet och det finns samma valmöjligheter som för anmälare. För kännedom skickar en kopia på ärendet till en intern resurs via mail.

När allt det är gjort går en vidare till åtgärder i navigeringsfliken. Här lägger en till åtgärder på ärendet. Det går att lägga till flera åtgärder på ett och samma ärende.

| Årende                                      | <b>&amp; Atgärder</b> | & Meddelanden |                         |                             |                             |                                                                                                    |                     |        |             |                                                             |          |                 |                    |
|---------------------------------------------|-----------------------|---------------|-------------------------|-----------------------------|-----------------------------|----------------------------------------------------------------------------------------------------|---------------------|--------|-------------|-------------------------------------------------------------|----------|-----------------|--------------------|
| Beskrivning<br>$(\text{atgard})$ $\bigcirc$ |                       | $\wedge$      | $\ddot{\phantom{a}}$    | Inställelsetid<br>Sluttid   | Ej angivet<br>Ej angivet    | $\triangledown$ $\circ$<br>$\vert \nabla \vert$                                                                                                    | Resursens bokningar |        |             | Atgärdsval<br>$\vert$ 0<br>Antal<br>Tid: 00,00 h Lägg till: |          | Tillval V       | Spara<br>Lägg till |
| Kommentar<br>(atgärd) A                     |                       | $\checkmark$  | $\land$<br>$\checkmark$ | Resurs<br>Status<br>Produkt | - Ingen vald -<br>01 Anmäld | $\blacktriangledown$ $\circledast$<br>$\begin{picture}(20,5) \put(0,0){\line(1,0){155}} \put(15,0){\line(1,0){155}} \put(15,0){\line(1,0){155}} \put(15,0){\line(1,0){155}} \put(15,0){\line(1,0){155}} \put(15,0){\line(1,0){155}} \put(15,0){\line(1,0){155}} \put(15,0){\line(1,0){155}} \put(15,0){\line(1,0){155}} \put(15,0){\line(1,0){155}} \put(15,0){\line(1,0){155}} \put$<br>$\sim$ |                     |        |             | Materialkostnad                                             |          | $0.00$          | Avbryt<br>Ta bort  |
|                                             | Objekt                | Enhet         | Detalj                  |                             | Atgärdsnr                   | Atgärd                                                                                                    | Installerad p       | Resurs | Beskrivning | Utfördes se                                                 | Planerat | <b>Beställt</b> | Avrapporter        |
|                                             |                       |               |                         |                             |                             |                                                                                                    |                     |        |             |                                                             |          |                 |                    |

Åtgärdsfliken på en underhållsbeställning.

För att lägga till en åtgärd klickar en på "Lägg till…". Då öppnas en åtgärdsdialog där alla åtgärder som finns som planerade åtgärder på objektet kan läggas till.

|                 | Nummer           | Atgärd              | Grupp          | Enhet               | Detalj | Beskrivning        | Pris            | Intervall        | Planerat   | <b>Beställt</b> | Utfördes se | $\land$ |
|-----------------|------------------|---------------------|----------------|---------------------|--------|--------------------|-----------------|------------------|------------|-----------------|-------------|---------|
| □               | 250A             | Badkar              | Vitvaror vata  | Badrum              |        |                    | 3               | $[30]$           | 2039-06-01 |                 | 2009-06-01  |         |
| □               | 250D             | Badrumsskap         | Vitvaror vata  | Badrum              |        | EL                 | 2               | [20]             | 2029-06-01 |                 | 2009-06-01  |         |
| С               | 100A             | Goly linoleum       | Golv           | Hall                |        | byte               | 5               | $[21]$           | 2034-11-20 |                 | 2013-11-20  |         |
| С               | 100A             | Goly linoleum       | Golv           | Sovrum <sub>1</sub> |        | Linoleummatta      | 5               | $[21]$           | 2022-04-01 |                 | 2001-04-01  |         |
| $\triangledown$ | 100B             | Golv plast          | Golv           | Kök                 |        | Plastmatta         | 3               | [21]             | 2013-11-01 |                 | 1992-11-01  |         |
| Г               | 100B             | Golv plast          | Golv           | Vardagsrum          |        | Plastmatta         | 3               | [21]             | 2034-11-01 |                 | 2019-10-23  |         |
| $\triangledown$ | 100B             | Golv plast          | Golv           | Sovrum <sub>2</sub> |        | Plastmatta         | 3               | [21]             | 2012-11-01 |                 | 1991-11-01  |         |
| □               | 100C             | Golv plast/vatutry  | Golv           | Badrum              |        |                    | 5               | $[21]$           | 2030-06-06 |                 | 2009-06-06  |         |
| С               | 250F             | <b>Handdukstork</b> | Vitvaror vata  | Badrum              |        |                    | 5               | [30]             | 2039-06-01 |                 | 2009-06-01  |         |
| ⊏               | 250C             | Handfat             | Vitvaror vata  | Badrum              |        |                    | 6               | $[30]$           | 2039-06-01 |                 | 2009-06-01  |         |
| □               | 810              | Kyl/Frys            | Vitvaror kalla | Kök                 |        |                    | 6               | 17 <sup>17</sup> | 2017-12-01 |                 | 2000-12-01  |         |
| Е               | 102B             | Luckor lackning     | Invändigt      | Kök                 |        |                    | 5.              | $[14]$           | 2009-06-01 |                 | 1995-06-01  |         |
| С               | 470              | Modemisering bad    | Saknas         | Badrum              |        |                    | 0 <sub>kr</sub> | $[30]$           | 2039-06-01 |                 | 2009-06-01  |         |
| $\Box$          | 203B             | Spis m. keramikhäll | Vitvaror heta  | Kök                 |        | SPB <sub>74K</sub> | 8               | [20]             | 2031-04-29 |                 | 2011-04-29  |         |
| г               | 350 <sub>B</sub> | Spisfläkt Tillval   | Snisfläktar    | Kök                 |        |                    | 5               | [15]             |            |                 | 1998-03-01  |         |

Åtgärder från planerat underhåll.

Det går att välja fler åtgärder i listan samtidigt, så det går att lägga en beställning av golvbyte i alla rum samtidigt. Saknas en åtgärd i listan finns "Skapa en ny åtgärd…" där tillgängliga åtgärder på objektet finns att lägga till.

| Beskrivning<br>$(\text{atgard})$ $(\overline{A})$<br>Kommentar<br>$(\hat{a}$ tgärd $)$ $(\hat{A})$ | Plastmatta | C                   | $\cdots$<br>Sluttid<br>Resurs<br>$_{\sim}$<br>Status<br>Produkt<br>v. | Ej angivet<br>Inställelsetid<br>Ej angivet<br>- Ingen vald -<br>01 Anmäld<br>6 | $\circledR$<br>$\circ$<br>$\circledR$<br>$\sim$<br>$\sim$ $\sim$ | Resursens bokningar<br>٩<br>o<br>4<br>5 | rs måste anges för att se kalender |             | Atgärdsval<br>9.40<br>Antal<br>Tid: 0.00 h<br>Materialkostnad 0 kr | 8<br>Lägg till: | $\Box$<br>Tillval<br>0.00<br><br>$\cdots$ | Spara<br>Lägg till<br>Avbryt<br>Ta bort |
|----------------------------------------------------------------------------------------------------|------------|---------------------|-----------------------------------------------------------------------|--------------------------------------------------------------------------------|------------------------------------------------------------------|-----------------------------------------|------------------------------------|-------------|--------------------------------------------------------------------|-----------------|-------------------------------------------|-----------------------------------------|
|                                                                                                    | Objekt     | Enhet               | Detali                                                                | Atgärdsnr                                                                      | Atgärd                                                           | Installerad p                           | Resurs                             | Beskrivning | Utfördes se                                                        | Planerat        | Beställt                                  | Avrapporter                             |
| $\triangleq 0$                                                                                     | 16-1007    | Kök                 |                                                                       | <b>100B</b>                                                                    | <b>Golv plast</b>                                                |                                         |                                    | Plastmatta  | 1992-11-01                                                         | 2013-11-01      | 2019-10-23                                | 9                                       |
| . 좀 "                                                                                              | 16-1007    | Sovrum <sub>2</sub> |                                                                       | <b>100B</b>                                                                    | Golv plast                                                       |                                         |                                    | Plastmatta  | 1991-11-01                                                         | 2012-11-01      | 2019-10-23                                |                                         |

Val när en åtgärd är markerad.

- 1. Åtgärdsbeskrivning, som regel hämtas åtgärdens standardbeskrivning.
- 2. Intern åtgärdskommentar som hyresgäst inte ser.
- 3. Inställelsetid samt sluttid är en tid som kan bokas för att utföra åtgärden.
- 4. Resurs är den som ska utföra åtgärden.
- 5. Status på åtgärden kan ställas in.
- 6. Om produkter används så kan det läggas till vilken enskild produkt med tillhörande garantitider som åtgärden får.
- 7. Om vald resurs är kopplad via Exchange kan resursens kalender ses här för den inställelsetid som valts.
- 8. Åtgärdsvalen är flera. Antalet hämtar automatiskt nämnare från enheten, så kvadratmeter om det är golv tex. Om åtgärden är ett tillval kan det markeras här. Kostnad för tid och material kan läggas till om det används.

Ärendet sparas sedan med knappen "Spara" längst ned. Om ärendet dessutom skall e-postas till entreprenör så klickar en på "Spara och skicka".

Om systemet är konfigurerat att skicka notifieringar görs detta när ärendet sparas.

## Redigera ärende

Det går alltid att redigera ett ärende som är skapat genom att högerklicka på det. Då får en upp dialogrutan igen och kan justera allt under både ärende och åtgärder enligt samma metoder som det skapades på.

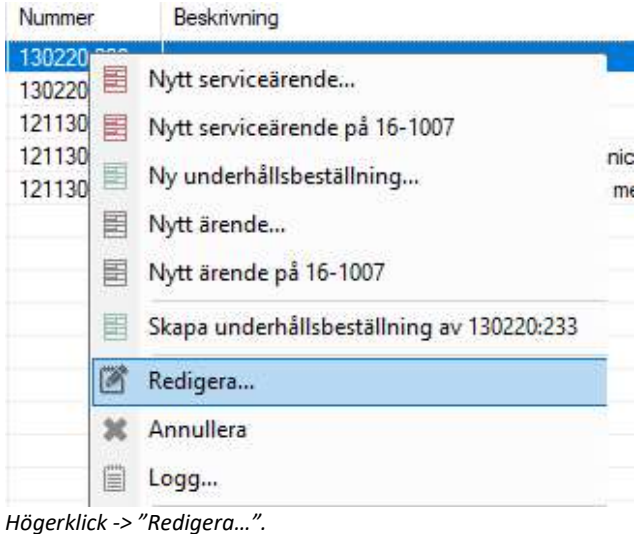